## Excel Nº2: FUNCIÓN ORDENAR

- Nombre Función: Ordenar
- Utilidad: Ordena datos según criterio escogido.
- Ubicación:

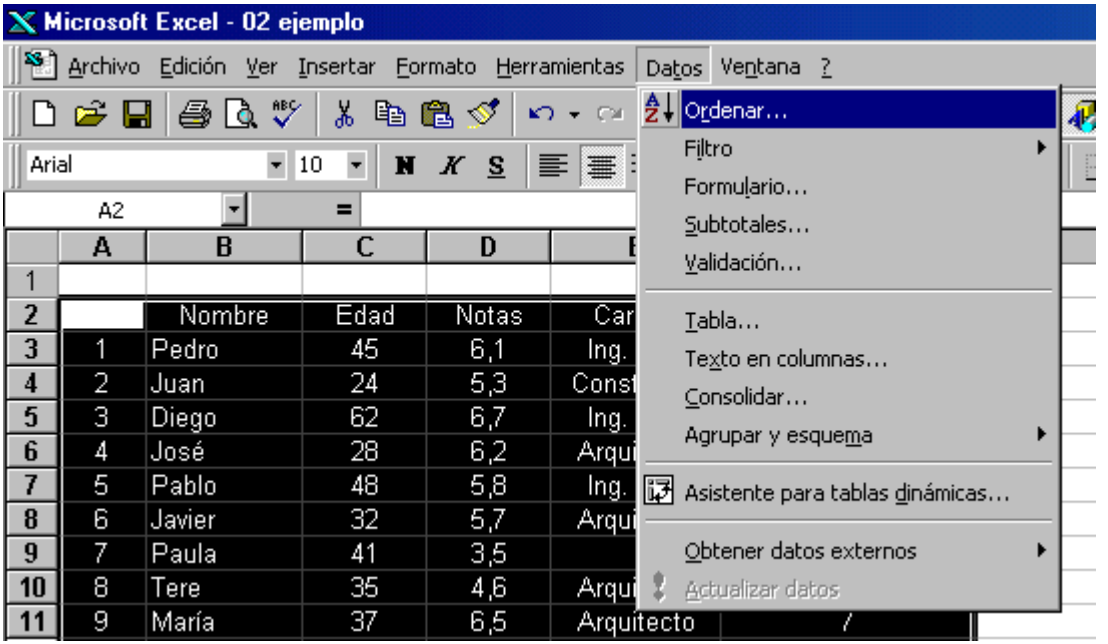

- Cómo Ocuparla:
	- 1. Seleccionar el rango de datos que se quiere ordenar (incluida la fila de encabezamiento, o sea, la que contiene los nombres de los campos de datos).
	- 2. Hacer clic en el Menú **Datos** Î **Ordenar...**
	- 3. Para ocuparla hay que desplegar el menú *Ordenar por* y seleccionar la columna que se va a ocupar para ordenar los datos en primera instancia (nombre, carrera, edad, etc). En la mano derecha se selecciona el sentido del ordenamiento. Ascendente es para ordenar números de menor a mayor y ordenar palabras de la  $A \rightarrow Z$ . Descendente es para ordenar números de mayor a menor y ordenar palabras de la  $Z \rightarrow A$ .
	- 4. Cuando los datos ya hayan sido ordenados por la columna seleccionada anteriormente, también se puede re-ordenar las filas de datos que sean iguales para efectos del ordenamiento anterior. Por ejemplo,

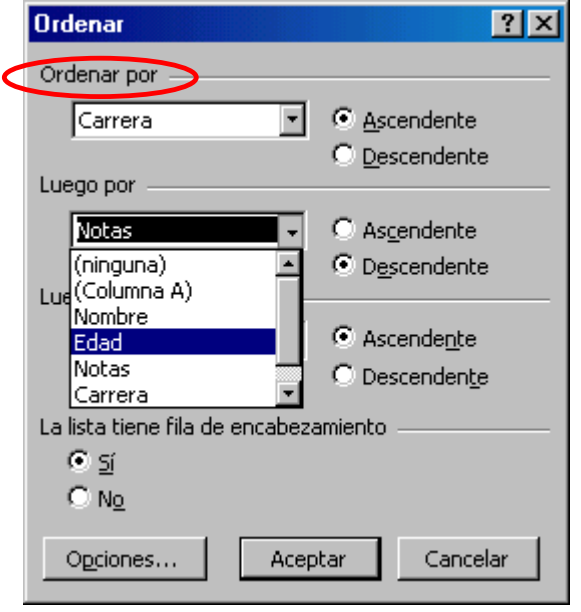

si ya se ordenó por carrera, se puede re-ordenar por edad, para así los de la misma carrera tenerlos ordenados por edad. Esto se hace desplegando el menú *Luego por* y seleccionando el nuevo criterio de ordenamiento.

5. Lo anterior (punto 4) también se puede hacer por tercera vez.

- Datos Importantes:
- 1. Se puede llamar desde los botones en la barra de herramientas. La columna con respecto a la cual se ordena, corresponderá a la de la celda de inicio de la selección (en blanco).
- 2. Ordena sólo los datos seleccionados. Los datos que quedan fuera del rango seleccionado no son ordenados.

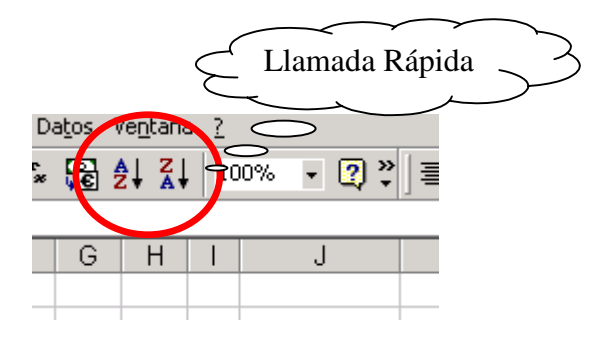

## **Tarea**:

Pregunta: Ordene la lista de datos detallada en la planilla *02ejemplo.xls*, para que muestre a todas las personas ordenadas por carrera en orden alfabético ascendente. Además haga que muestre los de la misma carrera ordenados por antigüedad en la empresa (de más antiguo a más nuevo), y en tercera instancia haga que los que calzan en carrera y antigüedad sean ordenados alfabéticamente por nombre.

Envíe su respuesta (**Archivo ordenado**) por e-mail a la casilla rmujica@cruzydavila.cl Se reciben respuestas hasta el viernes 29 de Abril.